**Intel® Pocket Concert™ Audio Player**

Quick Start Guide

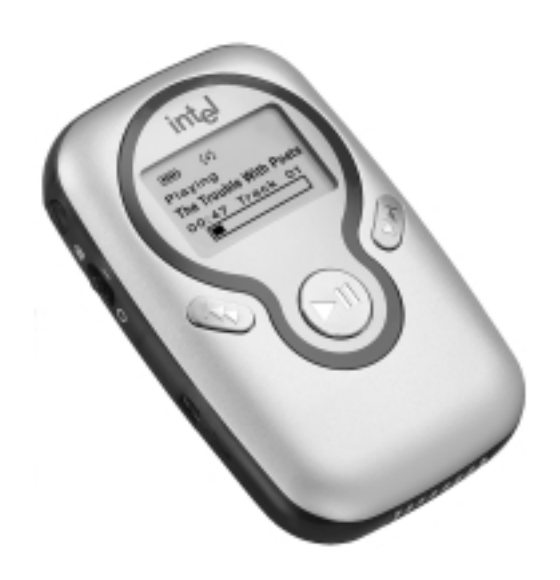

# intel

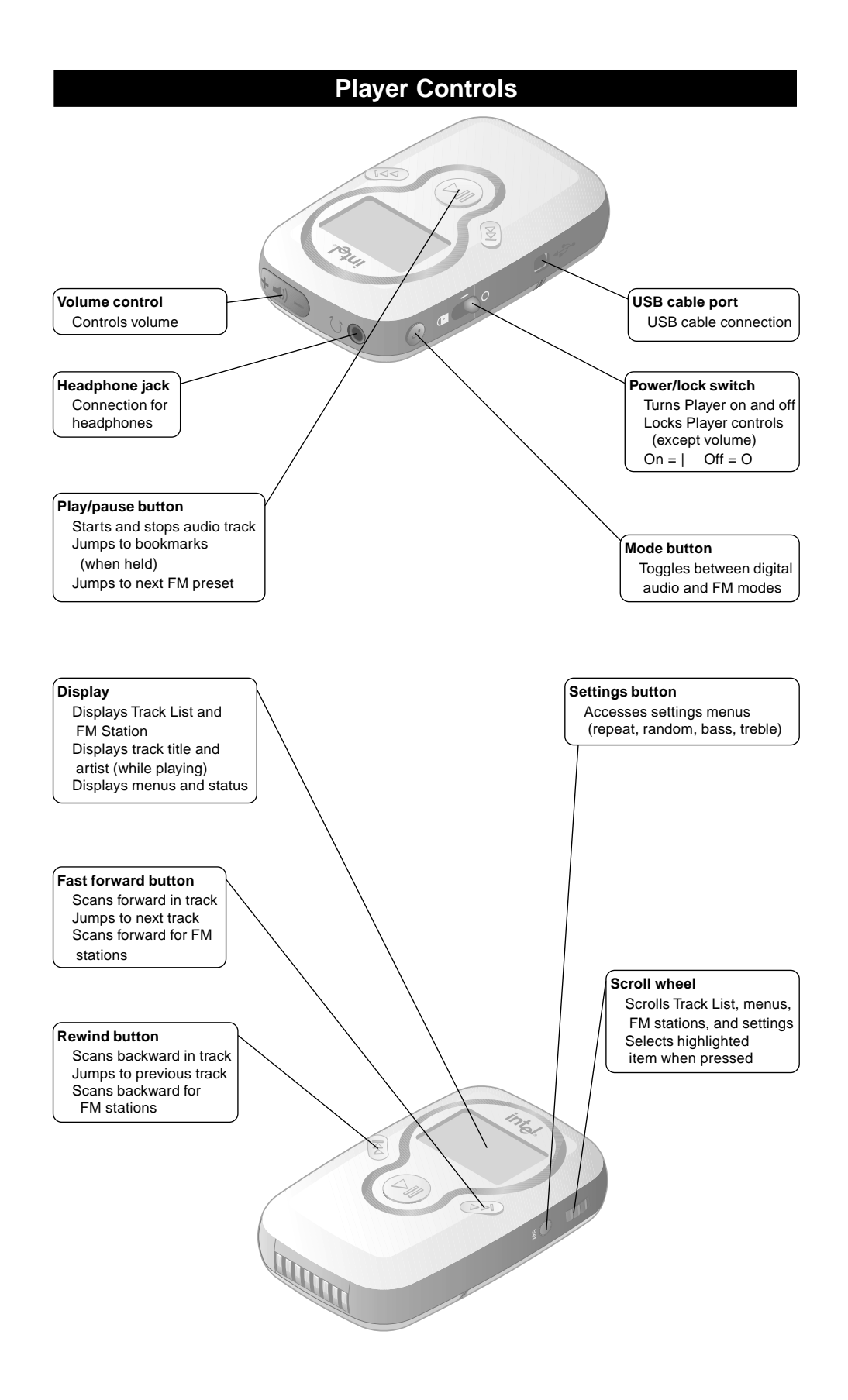

# **Setting Up Your Player and Computer**

#### **Installing the Software**

- 1. Insert the included CD-ROM into your CD-ROM drive. If the install doesn't start automatically: click the **Start** menu and then click **Run**. In the Run dialog box, type: "[x]:\setup.exe" where [x] is your PC's CD-ROM drive.
- 2. Follow the on-screen prompts. When requested, enter the MusicMatch Jukebox Upgrade Key exactly as it is printed on the back of this guide.

## **Configuring your FM Radio**

Use the FM Tuner Setup program to set your Player to work with your local FM radio frequencies.

- 1. From the FM Tuner Setup dialogue box, select your location.
- 2. Click OK.
- 3. To localize later, go to: Start>Programs>Intel Pocket Concert Audio Player>FM Tuner Setup.

Note: This feature is not available in all locations.

#### **Installing the Batteries**

- 1. Press the arrow on the **battery cover** and slide it away from the Player.
- 2. Insert 2 AAA batteries as shown.
- 3. Replace the **battery cover**.

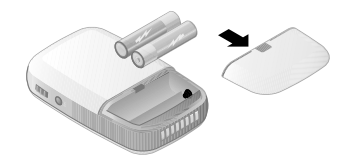

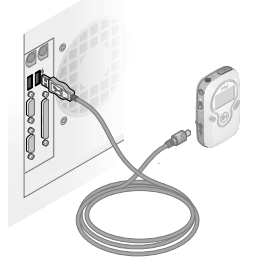

## **Connecting the Player to Your Computer**

- 1. Connect the small end of the included USB cable to the **USB port** on your Player.
- 2. Connect the large flat end of the USB cable to a USB port on your computer.

#### **Connecting the Headphones**

• Connect the headphone cord to the **headphone jack** on the Intel® Pocket Concert™ Audio Player.

Wear the headphones provided with your Player with the headband around the back of your head.

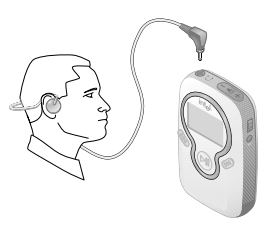

#### **Attaching and Removing the Belt Clip**

- Attach the supplied **belt clip** to the back of the Player one side at a time.
- Remove the **belt clip** by pressing the arrow on the **belt clip** and sliding the **belt clip** up towards the top of the Player.

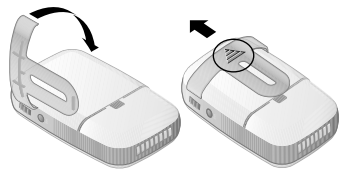

# **Safety**

#### **Volume Level**

To establish a safe listening volume, first set the **volume control** on your Intel® Pocket Concert™ Audio Player to the lowest level (indicated by a single bar in the volume indicator). Then slowly increase the volume until you can hear it comfortably, clearly, and without distortion. Once you have set the volume level, leave it there for comfortable listening.

**WARNING:** Using the Player at a volume higher than a comfortable sound level may lead to temporary or permanent hearing loss. Follow the volume level recommendations above to avoid exposure to excessive sound levels. Note that your comfortable sound level may be higher than normal due to surrounding noise levels. To avoid risk of hearing loss, use the Player at the comfortable sound level that you established in quiet surroundings at all times.

#### **Operating Vehicles**

Do not use your Player and headphones while operating a motorized vehicle or riding a bicycle.

#### **Electrical Safety**

While your Player is designed for rigorous use, it is not waterproof. Use caution when using your Player in any damp or wet environments as water leakage into the Player may cause failure.

**WARNING:** To prevent fire or shock hazard, do not expose the Player to rain or moisture.

#### **Batteries**

**CAUTION**: For optimal performance use only AAA non-rechargeable alkaline batteries or AAA rechargeable NiMH batteries.

#### **System Requirements**

To organize and transfer digital audio files to the Intel® Pocket Concert™ Audio Player, your computer needs:

- Microsoft Windows\* 98, 98SE, Me, or 2000
- 200 MHz Intel® Pentium® processor or faster
- 4x or faster CD-ROM drive
- 800x600 screen resolution or better w/16-bit color
- USB port
- 32 MB of RAM (64 MB recommended)
- 111 MB minimum free hard disk space
	- 40 MB for application software
	- 71 MB for Intel® Audio Sampler files (optional)
- Additional hard disk space for additional digital audio files

# **Additional Resources**

#### **Online Help**

For further details on the features and capabilities of your Intel® Pocket Concert™ Audio Player and the accompanying software, or to locate troubleshooting information, consult the online Help at: **Start > Programs > Intel Pocket Concert Audio Player> Intel Pocket Concert Audio Player Help**

### **Customer Support**

For assistance with MusicMatch Jukebox\*:

- log on to the World Wide Web and connect to www.musicmatch.com
- send email to tech-support@musicmatch.com
- refer to the MusicMatch Jukebox online help for complete contact information

For assistance with the Intel® Audio Manager software or the Player:

- http://support.intel.com/support/peripherals/audioplayer/ or
- call an Intel Customer Support Technician at your location phone number below.

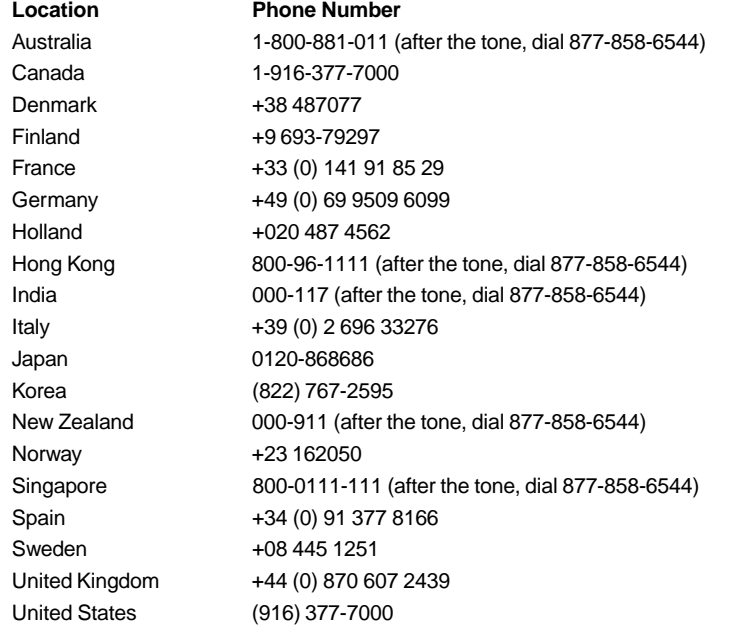

If your location is not listed above, contact your local dealer/distributor for assistance. **Note**: Your Player's serial number is on the inside of the battery cover.

#### **Notices & Warranty Information**

For information on warranty, copyrights, trademarks, disclaimers, liability, FCC compliance, and battery disposal, consult the Player Information document at: **Start > Programs > Intel Pocket Concert Audio Player> Intel Pocket Concert Audio Player Information**

# **Commandes du lecteur**

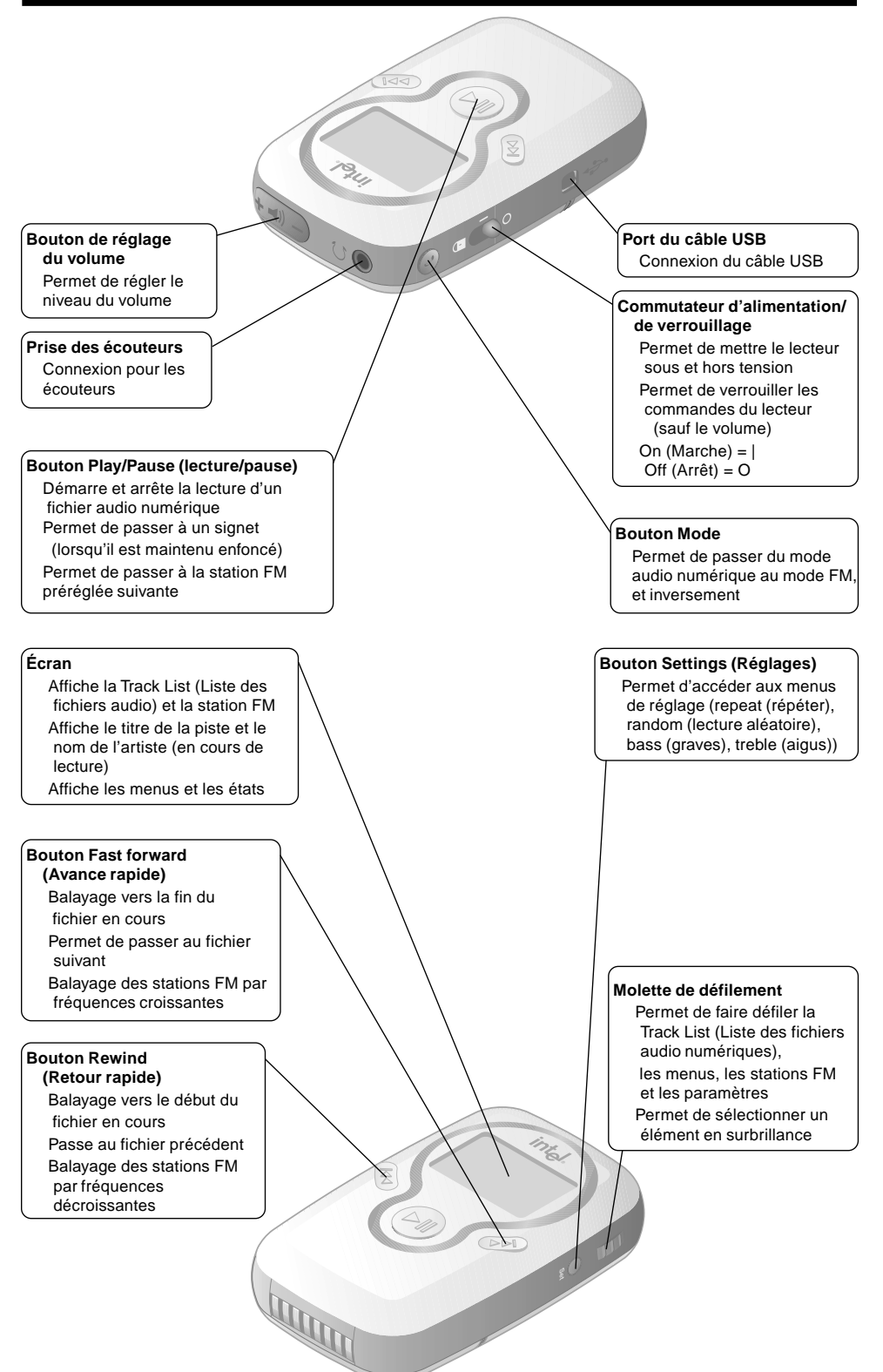

# **Configuration de votre lecteur et de votre ordinateur**

#### **Installation du logiciel**

1. Insérez le CD-ROM source dans le lecteur de CD-ROM.

Si le programme d'installation ne démarre pas automatiquement : Cliquez sur le menu **Démarrer**, puis sur **Exécuter**.

Dans la boîte de dialogue **Exécuter**, tapez : "[x]:\setup.exe" où [x] désigne votre lecteur de CD-ROM.

2. Suivez les instructions affichées à l'écran. À l'invite, entrez la clé de mise à niveau de MusicMatch Jukebox telle qu'elle apparaît au dos du présent guide.

#### **Configuration de votre radio FM**

Utilisez le programme d'installation du syntoniseur FM Intel® pour configurer votre lecteur pour les fréquences de radio FM de votre région.

- 1. Dans la boîte de dialogue du programme d'installation du syntoniseur FM Intel, sélectionnez votre région.
- 2. Cliquez sur « OK ».
- 3. Vous pourrez revenir à ce programme ultérieurement en cliquant sur : Démarrer>Programmes>Lecteur audio numérique Intel Pocket Concert >Installation du syntoniseur FM Intel.

Remarque : Cette fonction n'est pas disponible dans toutes les régions.

#### **Installation des piles**

- 1. Appuyez sur la flèche située sur le **couvercle des piles** et faites glisser ce dernier hors du lecteur.
- 2. Introduisez 2 piles AAA comme indiqué.
- 3. Replacez le **couvercle des piles**.

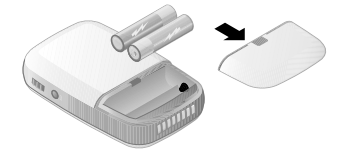

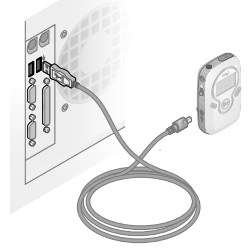

#### **Connexion du lecteur à votre ordinateur**

- 1. Branchez l'extrémité correspondante du câble USB fourni sur le **port USB** de votre lecteur.
- 2. Branchez l'extrémité correspondante du câble USB dans un port USB disponible de l'ordinateur.

#### **Connexion des écouteurs**

• Branchez le cordon des écouteurs dans la **prise des écouteurs** du lecteur audio numérique Intel® Pocket Concert™. Portez les écouteurs fournis avec votre lecteur en plaçant la bride à l'arrière de la tête.

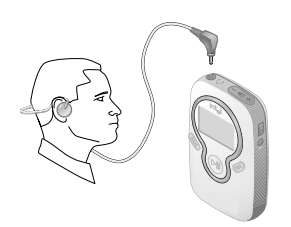

#### **Fixer et ôter l'attache ceinture**

- Fixez **l'attache ceinture** fournie sur l'arrière du lecteur, un côté à la fois.
- Ôtez **l'attache ceinture** en appuyant sur la flèche de **l'attache ceinture** et en faisant glisser **l'attache** vers le haut du lecteur.

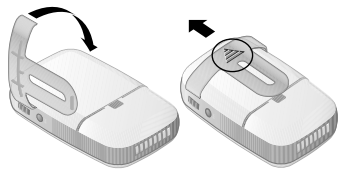

# **Sécurité**

#### **Niveau du volume**

Pour définir un volume d'écoute confortable, réglez d'abord le **contrôle de volume** du lecteur audio numérique Intel® Pocket Concert™ sur le niveau le plus bas (une seule barre dans l'indicateur de volume). Augmentez ensuite lentement le volume jusqu'à ce que le niveau du son vous convienne (clair et sans distorsion). Une fois que vous avez défini un niveau de volume convenable, ne le modifiez pas.

**AVERTISSEMENT :** Un volume plus élevé que celui d'une écoute confortable peut causer une perte auditive temporaire ou permanente. Pour éviter d'être exposé à des niveaux sonores excessifs, suivez les recommandations ci-dessus. Notez que le niveau d'écoute que vous avez défini peut être plus élevé que normal dans un environnement bruyant. Pour éviter le risque de perte auditive, utilisez toujours le lecteur à un niveau d'écoute défini dans un environnement silencieux.

#### **Conduite de véhicules**

N'utilisez pas le lecteur avec les écouteurs lorsque vous conduisez un véhicule ou une bicyclette.

#### **Sécurité électrique**

Bien que le lecteur ait été conçu pour être utilisé lors d'activités de plein air, il n'est pas étanche. L'eau cause des courts-circuits et des pannes. Prenez des précautions lorsque vous utilisez le lecteur près de l'eau ou dans un environnement humide.

**AVERTISSEMENT :** Pour éviter les décharges électriques et les risques d'incendie, n'exposez pas votre lecteur à la pluie ou à l'humidité.

#### **Piles**

**ATTENTION :** Pour des résultats optimaux, n'utilisez que des piles alcalines AAA non rechargeables ou des piles NiMH AAA rechargeables.

#### **Configuration minimale requise**

Pour organiser et transférer des fichiers audio numériques sur le lecteur audio numérique Intel® Pocket Concert™, votre ordinateur doit présenter la configuration minimale suivante :

- Microsoft Windows\* 98, 98 Deuxième Édition, Me ou 2000
- Un processeur Intel® Pentium® cadencé à 200 MHz ou plus rapide
- Un lecteur CD-ROM 4x ou plus rapide
- Un écran acceptant une résolution 800x600 ou supérieure avec des couleurs 16 bits
- Un port USB
- 32 Mo de mémoire vive (64 Mo recommandés)
- 111 Mo d'espace libre sur le disque dur
	- 40 Mo pour les logiciels
	- 71 Mo pour les fichiers de l'échantilloneur audio Intel® (facultatif)
- De l'espace disque supplémentaire pour accepter les fichiers audio numériques additionnels

# **Ressources complémentaires**

#### **Aide en ligne**

Pour de plus amples informations sur les caractéristiques et les fonctionnalités de votre lecteur audio numérique Intel® Pocket Concert™ et des logiciels associés ou sur les options de dépannage, veuillez consulter l'aide en ligne en ouvrant les menus :

**Démarrer > Programmes > Lecteur audio numérique Intel Pocket Concert > Aide pour le lecteur audio numérique Intel Pocket Concert**

#### **Assistance à la clientèle**

Pour obtenir de l'assistance pour le logiciel MusicMatch Jukebox\* :

- Connectez-vous à Internet, puis rendez-vous sur le site www.musicmatch.com
- Envoyez un message électronique à tech-support@musicmatch.com
- Consultez l'aide en ligne de MusicMatch Jukebox pour obtenir des informations de contact détaillées

Une assistance pour le logiciel du gestionnaire audio Intel® ou le lecteur est disponible à l'adresse suivante :

- http://support.intel.com/support/peripherals/audioplayer ou
- en appelant un technicien du Service d'assistance à la clientèle d'Intel au numéro correspondant à votre zone géographique ci-dessous :

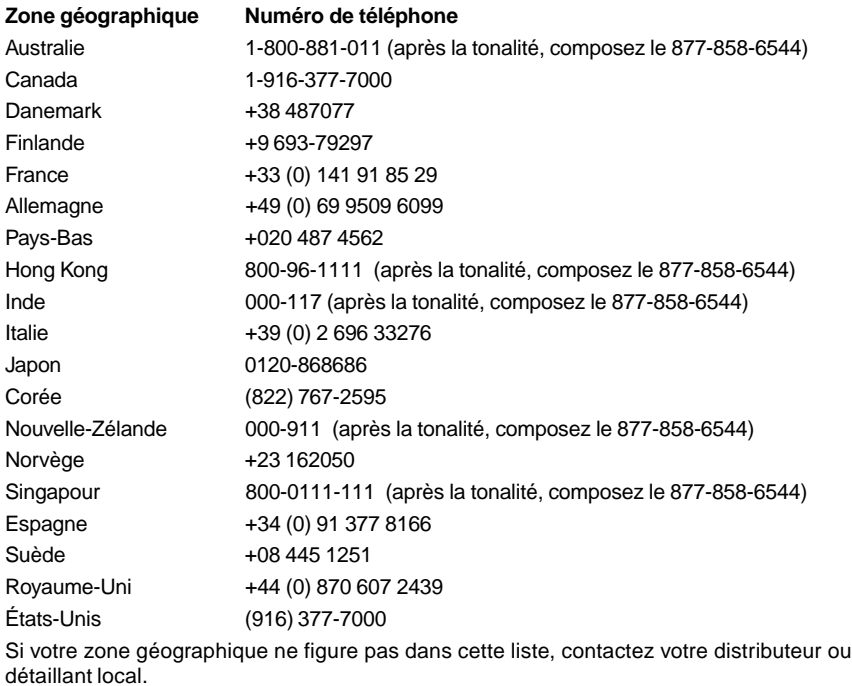

**Remarque** : Le numéro de série de votre lecteur figure à l'intérieur du couvercle des piles.

#### **Avis et informations relatifs à la garantie**

Pour de plus amples informations sur la garantie, les droits d'auteur, les marques commerciales, les clauses exonératoires de responsabilité, la conformité aux règlements du FCC et à l'élimination des piles, veuillez consulter le document Informations relatives au lecteur en cliquant sur : **Démarrer > Programmes > Lecteur audio numérique Intel Pocket > Information sur le lecteur audio numérique Intel Pocket Concert**

#### **Comandi del lettore** $140$ **Controllo del volume Porta cavo USB** Connessione per il cavo USB Regola il livello del volume **Presa jack per la cuffia Interruttore accensione/** Connessione per le **spegnimento** cuffie Accende e spegne il lettore Blocca i comandi del lettore (ad eccezione del volume) **Pulsante riproduzione/pausa**  $Accesso = |$  Spento = O Avvia e interrompe le tracce audio digitali **Pulsante modalità** Passa ai segnalibri (se presenti) Consente di passare dalla Passa alla successiva stazione modalità audio digitale alla FM FM preimpostata **Display Pulsante impostazioni** Visualizza l'elenco Track List Consente di accedere ai menu (Elenco tracce) e la stazione FM delle impostazioni repeat Visualizza il titolo e l'autore della (ripetizione), random (casuale), bass (bassi), treble (alti) traccia (durante la riproduzione) Visualizza i menu e lo stato **Pulsante avanti veloce** Effettua una scansione in avanti della traccia Consente di passare alla traccia successiva Ricerca in avanti le **Rotella di scorrimento** stazioni FM Consente di scorrere l'elenco Track List (Elenco tracce), i menu le stazioni FM e le impostazioni **Pulsante indietro** Effettua una scansione a Premendola, gli elementi evidenziati vengono ritroso della traccia selezionati Consente di passare alla traccia precedente Ricerca all'indietro le stazioni FM **ANDRO**

# **Impostazione del lettore e del computer**

#### **Installazione del software**

- 1. Inserire il CD-ROM nella relativa unità.
	- Se il programma di installazione non viene eseguito automaticamente: fare clic sul menu **Start** e quindi su **Esegui**.

Nella finestra di dialogo **Esegui**, digitare "[x]:\setup.exe" dove [x] indica l'unità CD-ROM del PC.

2. Seguire le indicazioni visualizzate sullo schermo. Quando richiesto, immettere il Codice di aggiornamento di MusicMatch Jukebox esattamente come riportato sul retro di questa guida.

#### **Configurazione della radio FM**

Utilizzare il programma di configurazione del sintonizzatore FM Intel per configurare il lettore in modo da funzionare con le frequenze FM locali.

- 1. Nella finestra di dialogo Configurazione del sintonizzatore FM Intel selezionare la zona di appartenenza.
- 2. Fare clic su OK.
- 3. Per eseguire questa operazione in un secondo momento selezionare Start>Programmi>Intel Pocket Concert Audio Player>Configurazione del sintonizzatore FM Intel.

Nota: questa funzione non è disponibile in tutte le regioni.

## **Installazione delle batterie**

- 1. Premendo la freccia stampata sul **coperchio delle batterie**, far scivolare il coperchio e rimuoverlo dal lettore.
- 2. Inserire due batterie AAA come illustrato nella figura.
- 3. Reinserire il **coperchio delle batterie**.

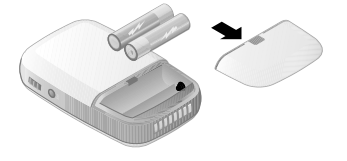

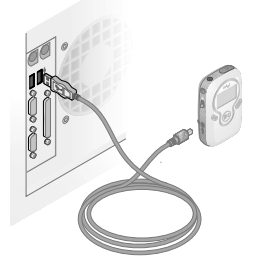

#### **Connessione del lettore al computer**

- 1. Collegare l'estremità più piccola del cavo USB alla **porta USB** del lettore.
- 2. Collegare l'estremità larga e piatta del cavo USB a una porta USB del computer.

#### **Connessione delle cuffie**

• Collegare il cavo della cuffia alla **presa jack per la cuffia** di Intel® Pocket Concert™ Audio Player. Indossare le cuffie fornite con il lettore in modo che il filo rimanga dietro la testa.

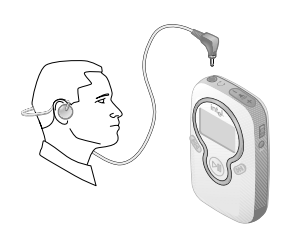

#### **Utilizzo della clip per la cintura**

- Fissare la **clip per la cintura** sul retro del lettore, un lato alla volta.
- Per rimuovere la **clip per cintura**, premere la freccia visibile sulla clip e farla scorrere verso la parte superiore del lettore.

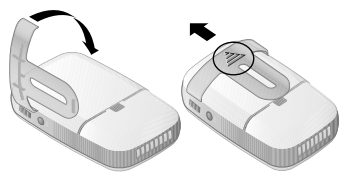

# **Sicurezza**

#### **Livello del volume**

Per impostare un livello del volume corretto, regolare innanzitutto al minimo il **controllo del volume** di Intel® Pocket Concert™ Audio Player (rappresentato da una barra nell'indicatore di volume). Quindi aumentare gradualmente il volume fino a che non si ottiene un suono gradevole, nitido e privo di distorsioni. Per un ascolto ottimale si consiglia di non modificare il livello del volume una volta impostato.

**AVVERTENZA:** l'utilizzo del lettore a un volume eccessivo potrebbe causare la perdita temporanea o permanente dell'udito. Seguire i suggerimenti precedentemente riportati per evitare l'esposizione a volumi eccessivamente elevati. Notare inoltre che in presenza di rumori di fondo il volume ottimale potrebbe risultare superiore a quello normale. Per evitare il rischio della perdita dell'udito, utilizzare sempre il lettore al livello di volume che è stato stabilito in un ambiente privo di rumori.

#### **Durante la guida**

Non utilizzare il lettore e le cuffie se si è alla guida di un veicolo a motore o di una bicicletta.

#### **Protezione da scariche elettriche**

Il lettore è estremamente resistente, ma non è impermeabile. Prestare molta attenzione se si utilizza il lettore in ambienti umidi perché una eventuale infiltrazione di acqua potrebbe danneggiarlo.

**AVVERTENZA:** al fine di prevenire incendi o scosse elettriche, non esporre il lettore alla pioggia o all'umidità.

#### **Batterie**

**ATTENZIONE**: per avere prestazioni ottimali, utilizzare solo batterie alcaline AAA non ricaricabili o batterie ricaricabili NiMH AAA.

#### **Requisiti di sistema**

Per organizzare e trasferire i file audio digitali nell'Intel® Pocket Concert™ Audio Player il computer deve soddisfare i seguenti requisiti:

- Microsoft Windows\* 98, 98SE, Me o 2000
- Processore Intel® Pentium a 200 MHz o superiore
- Unità CD-ROM 4x o superiore
- Risoluzione schermo 800x600, 65.356 colori (16 bit) o superiore
- Porta USB
- 32 MB di memoria RAM (consigliati 64 MB)
- Almeno 111 MB di spazio libero su disco
	- 40 MB per il software dell'applicazione
	- 71 MB per i file di Intel® Audio Sampler (opzionale)
- Spazio su disco supplementare per l'aggiunta di file audio digitali

# **Risorse aggiuntive**

#### **Guida in linea**

Per ulteriori dettagli sulle funzioni e le capacità dell'Intel® Pocket Concert™ Audio Player e del software in dotazione o per reperire informazioni sulla risoluzione dei problemi, consultare la guida in linea seguendo il percorso indicato in basso:

**Start> Programmi > Intel Pocket Concert Audio Player > Guida di Intel Pocket Concert Audio Player**

#### **Assistenza clienti**

Per richiedere assistenza in riferimento a Intel® Audio Player o al lettore, consultare il sito:

- collegarsi a Internet e connettersi al sito www.musicmatch.com
- inviare un messaggio di posta elettronica all'indirizzo tech-support@musicmatch.com
- fare riferimento alla Guida di MusicMatch Jukebox per maggiori informazioni su come mettersi in contatto

Per richiedere assistenza in riferimento a Intel® Audio Player o al lettore, consultare il sito:

- http://support.intel.com/support/peripherals/audioplayer/ In alternativa
- è possibile contattare i tecnici dell'assistenza clienti Intel ai seguenti numeri telefonici:

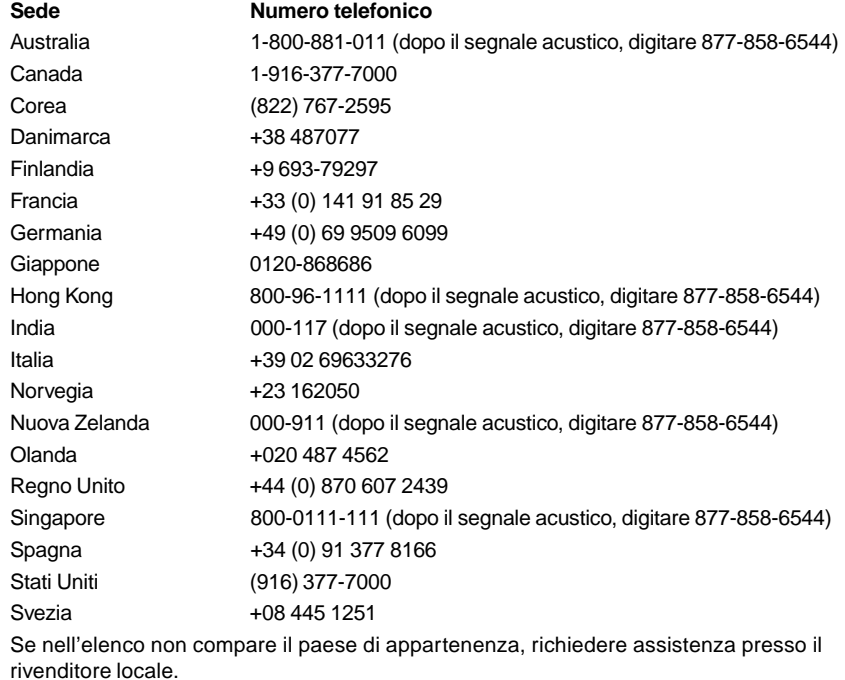

**Nota:** il numero di serie del lettore si trova all'interno del coperchio delle batterie.

#### **Avvisi e informazioni sulla garanzia**

Per informazioni su garanzie, copyright, marchi commerciali, declinazioni di responsabilità, responsabilità, conformità con le norme FCC e smaltimento delle batterie, consultare le informazioni sul riproduttore reperibili seguendo il percorso indicato in basso: **Start > Programmi > Intel Pocket Concert Audio Player > Informazioni su Intel Pocket Concert Audio Player**

# **Player Steuerungsfunktionen** $\begin{array}{|c|c|c|}\hline & \multicolumn{1}{|c|}{\text{N}}\end{array}$ **Lautstärkeregler USB-Kabelanschluss** Reguliert die Lautstärke USB-Kabelverbindung Schalter "power/lock" **(ein/gesperrt) Kopfhörerbuchse** Schaltet den Player ein und aus Anschluss für Sperrt die Player-Steuerungen) Kopfhörer (außer der Lautstärke)  $On/Ein = I$  Off/Aus = O **Taste "play/pause" (abspielen/ unterbrechen)** Startet und stoppt Audiotracks Springt (wenn gedrückt) zu Lesezeichen **Modus-Taste** Springt auf den nächsten Wechselt zwischen digitalem voreingestellten FM-Sender Audio- und FM-Modus **Einstellungstaste Anzeige** Zeigt Trackliste und Zugriff auf Einstellungsmenüs FM-Sender an (Wiederholen, Zufall, Bass, Höhenregler) Zeigt (während des Abspielens) Tracktitel und Künstler an Zeigt Menüs und Status an **Vorlauftaste** Sucht den Track vorwärts ab Springt zum nächsten Track Sucht vorwärts nach FM-Sendern **Laufrad** Durchblättert Trackliste, Menüs, FM-Sender und **Rücklauftaste** Einstellungen Sucht Track rückwärts ab Wählt, wenn gedrückt, Springt zum vorherigen Track markierte Elemente aus Sucht rückwärts nach FM-Sendern **ANDRO**

# **Einrichten von Player und Computer**

#### **Installieren der Software**

1. Legen Sie die beigefügte CD-ROM in das CD-ROM-Laufwerk ein.

Wenn die Installation nicht automatisch startet, klicken Sie auf das **Start**menü und dann auf **Run** (Ausführen).

Geben Sie im Dialogfeld **Run** "[x]:\setup.exe" ein, wobei [x] für das CD-ROM-Laufwerk Ihres PCs steht.

2. Folgen Sie den Bildschirmanweisungen. Wenn Sie dazu aufgefordert werden, geben Sie den MusicMatch Jukebox Upgrade Key (Upgrade-Schlüssel) genau so, wie er auf der Rückseite dieser Kurzanleitung aufgedruckt ist, ein.

#### **Einstellung Ihres FM-Radios**

Benutzen Sie das FM Tuner Setup, um den Player auf Ihre lokalen FM-Radiofrequenzen einzustellen.

- 1. Wählen Sie im Dialogfeld des FM-Tuner-Setups Ihren Standort.
- 2. Klicken Sie auf OK.
- 3. Um den Standort später auszuwählen, wechseln Sie zu: Start>Programme>Intel Pocket Concert Audio Player>FM Tuner Setup.

Hinweis: Diese Funktion wird nicht an allen Standorten angeboten.

#### **Einlegen der Batterien**

- 1. Drücken Sie auf den Pfeil der **Batterieabdeckung**, und ziehen Sie sie vom Player ab.
- 2. Legen Sie 2 AAA-Batterien ein (siehe Abbildung).
- 3. Bringen Sie die **Batterieabdeckung** wieder an.

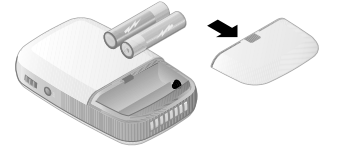

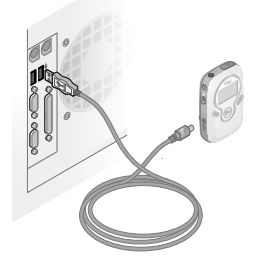

#### **Anschluss des Players an Ihren Computer**

- 1. Verbinden Sie das schmale Ende des mitgelieferten USB-Kabels mit dem **USB-Anschluss** Ihres Players.
- 2. Verbinden Sie das große, flache Ende des USB-Kabels mit einem USB-Anschluss Ihres Computers.

### **Anschluss der Kopfhörer**

• Verbinden Sie das Kopfhörerkabel mit der **Kopfhörerbuchse** am Intel® Pocket Concert™ Audio Player.

Tragen Sie die mit dem Player mitgelieferten Kopfhörer so, dass das Halterungsband an Ihrem Hinterkopf anliegt.

#### **Anbringen und Entfernen des Gürtelclips**

- Bringen Sie nacheinander jeweils eine Seite des mitgelieferten **Gürtelclips** an der Rückseite des Players an.
- Drücken Sie zum Entfernen des **Gürtelclips**den Pfeil nach unten, und schieben Sie ihn anschließend ans obere Ende des Players.

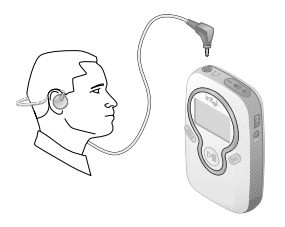

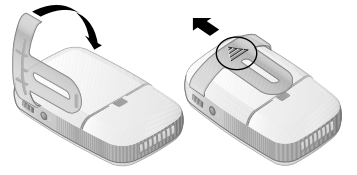

# **Sicherheit**

#### **Lautstärkeniveau**

Um ein Lautstärkeniveau zu ermitteln, das Ihr Hörvermögen nicht gefährdet, sollten Sie zunächst den **Lautstärkeregler** des Intel® Pocket Concert™ Audio Players auf die niedrigste Stufe (angezeigt durch eine einzelne Leiste in der Lautstärkeanzeige) einstellen. Erhöhen Sie dann langsam die Lautstärke, bis sie von Ihnen als angenehm empfunden und klar und ohne Störung wahrgenommen wird. Nachdem das Lautstärkeniveau eingestellt ist, lassen Sie es zum angenehmen Zuhören unverändert.

**WARNUNG:** Das Benutzen des Players mit zu hoher Lautstärke kann zu zeitweiligem oder permanentem Gehörverlust führen. Beachten Sie die oben genannten Empfehlungen zum Lautstärkeniveau, um sich nicht einem übermäßig hohen Schallpegel auszusetzen. Beachten Sie, dass die von Ihnen als angenehm empfundene Lautstärke aufgrund von Umgebungsgeräuschen höher als gewöhnlich sein kann. Um Gehörverlust zu vermeiden, sollten Sie den Player grundsätzlich mit dem Lautstärkeniveau verwenden, das Sie in einer ruhigen Umgebung eingestellt haben.

#### **Bedienung von Fahrzeugen**

Benutzen Sie den Player nicht beim Motorrad- oder Fahrradfahren. Benutzen Sie beim Autofahren anstatt der Kopfhörern den Audio-Car-Adapter.

#### **Vorsicht beim Umgang mit Strom**

Der Player hält zwar Erschütterungen stand, er ist jedoch nicht wasserdicht. Seien Sie vorsichtig, wenn Sie den Player in feuchten oder nassen Umgebungen benutzen, da das Eindringen von Wasser zu Störungen führen kann.

**WARNUNG:** Setzen Sie das Gerät weder Regen noch Feuchtigkeit aus, um das Risiko von Bränden oder Stromschlägen zu vermeiden.

#### **Batterien**

**VORSICHT:** Die beste Leistung erzielen Sie mit nicht-aufladbaren AAA Alkali-Batterien oder AAA aufladbaren NiMH-Batterien.

#### **Systemanforderungen**

Zum Organisieren und Übertragen digitaler Audiodateien auf den Intel® Pocket Concert™ Audio Player benötigt Ihr Computer:

- Microsoft Windows\* 98, 98SE, Me oder 2000
- Intel® Pentium® Prozessor mit einer Taktfrequenz von 200 MHz oder schneller
- 4 x CD-ROM-Laufwerk oder schneller
- 800 x 600 Bildauflösung oder höher mit 16-Bit-Farben
- USB-Anschluss
- 32 MB RAM (64 MB empfohlen)
- Mindestens 111 MB freier Festplattenspeicher
	- 40 MB für Anwendungssoftware
	- 71 MB für Intel® Audio-Sampler-Dateien (optional)
- Zusätzlichen Festplattenspeicherplatz für zusätzliche digitale Audiodateien

# **Zusätzliche Ressourcen**

#### **Online-Hilfe**

Weitere Informationen zu den Leistungsmerkmalen und Funktionen des Intel® Pocket Concert™ Audio Players und der dazugehörigen Software oder Informationen zu Problemlösungen finden Sie in der Online-Hilfe unter:

**Start > Programme > Intel Pocket Concert Audio Player> Intel Pocket Concert Audio Player Hilfe**

#### **Kundensupport**

Wenn Sie bei der Verwendung der MusicMatch Jukebox Hilfe benötigen:

- Stellen Sie eine Verbindung mit dem WWW her, und rufen Sie die Website www.musicmatch.com auf.
- Senden Sie eine E-Mail an tech-support@musicmatch.com
- Die vollständigen Kontaktinformationen finden Sie in der Online-Hilfe von MusicMatch Jukebox

Unterstützung zur Intel® Audio Manager Software oder dem Player finden Sie unter:

- http://support.intel.com/support/peripherals/audioplayer/ oder
- setzen Sie sich mit einem Kundensupport-Techniker vor Ort unter einer der nachfolgenden Telefonnummern in Verbindung.

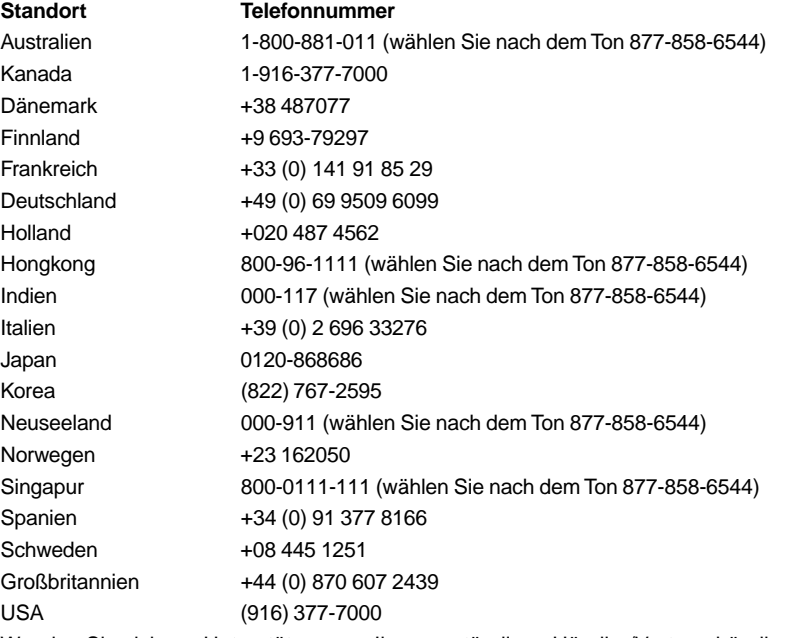

Wenden Sie sich zur Unterstützung an Ihren zuständigen Händler/Vertragshändler, wenn sich Ihr Standort nicht in der obigen Liste befindet.

**Hinweis**: Die Seriennummer des Players befindet sich auf der Innenseite der Batterieabdeckung.

#### **Hinweise und Garantieinformationen**

Informationen über Garantie, Copyright, Marken, Haftungsausschluss, Haftung, FCC – Übereinstimmung und Batterieentsorgung finden Sie im Dokument Player Information (Player-Informationen) unter:

**Start > Programme > Intel Pocket Concert Audio Player> Intel Pocket Concert Audio Player Informationen**

# **Controles del Player**

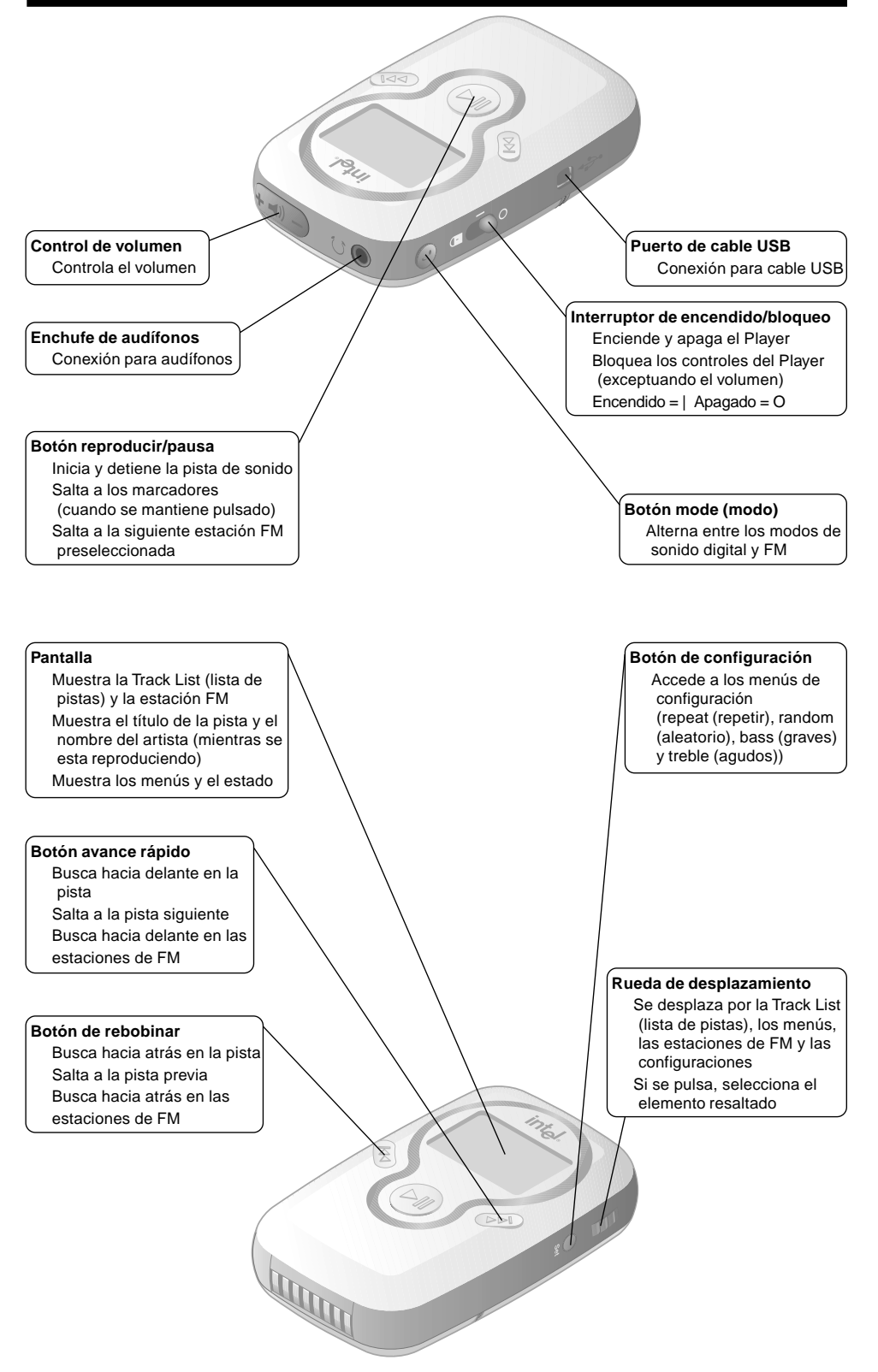

# **Configuración del Player y su PC**

#### **Instalación del software**

1. Inserte el CD-ROM de instalación en la unidad de CD-ROM.

Si la instalación no se inicia automáticamente, haga clic en el menú **Inicio** y luego haga clic en **Ejecutar**.

Escriba en el cuadro de diálogo **Ejecutar:** "[x]:\setup.exe" en vez de [x] debe usar la letra de la unidad de CD-ROM de su PC.

2. Siga las indicaciones en la pantalla. Cuando se le solicite, escriba la MusicMatch Jukebox Upgrade Key (clave de actualización) tal como aparece impresa en la parte trasera de este manual

#### **Configuración del radio FM**

Utilice el programa de configuración del sintonizador de FM para su operación con las frequencias de radio de FM locales.

- 1. Seleccione su ubicación en el cuadro de diálogo de configuración del sintonizador de FM
- 2. Haga clic en Aceptar.
- 3. Para cambiar la configuración más adelante, vaya a: Inicio>Programas>Intel Pocket Concert Audio Player>Configuración de sintonizador de FM.

Nota: Esta función no está disponible en todas las zonas.

#### **Instalación de las baterías**

- 1. Presione la flecha en la **cubierta de las baterías** y sepárela del Player deslizándola.
- 2. Como se muestra, inserte 2 baterías AAA
- 3. Reemplace la **cubierta de las baterías**.

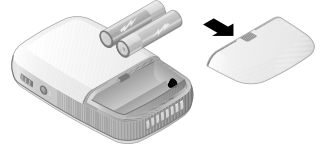

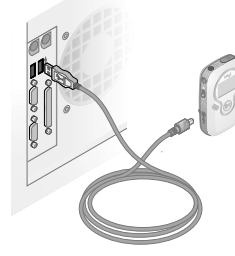

#### **Conexión del Player a su PC**

- 1. Conecte el extremo más pequeño del cable USB incluido, al **puerto USB** en el Player
- 2. Conecte el extremo plano más largo del cable USB a un puerto USB en su PC.

#### **Conexión de los audífonos**

• Conecte el cable de los audífonos al **enchufe de audífonos** en el Intel® Pocket Concert™ Audio Player. Coloque los audífonos provistos con el Player con la cinta

descansando en la parte trasera de la cabeza.

#### **Ajustar y quitar el sujetador para cinturón**

- Ajuste a la parte trasera del Player el **sujetador para cinturón** provisto, un lado a la vez
- Quite el **sujetador para cinturón** presionando en la flecha del **sujetador** y deslizándolo hacia la parte superior del Player.

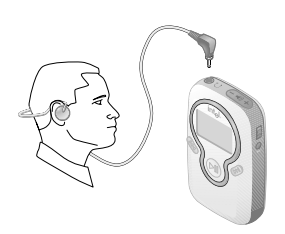

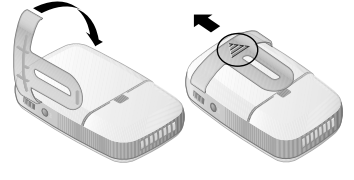

# **Precauciones**

#### **Nivel de volumen**

Para establecer un volumen cómodo para escuchar, fije primero el **control de volumen** del Intel® Pocket Concert™ Audio Player al volumen más bajo (señalado por una sola barra en el indicador de volumen). Luego incremente el volumen gradualmente hasta que pueda escuchar cómodamente, con claridad y sin distorsión. Una vez que se fije el nivel del volumen, déjelo ahí para escucharlo cómodamente.

**ADVERTENCIA:** La utilización del Player a un volumen más alto que el de un nivel sonoro cómodo puede ocasionar pérdida temporal o permanente del oído. Para evitar una exposición a niveles sonoros excesivos, siga las sugerencias de volumen mencionadas anteriormente. Observe que su nivel sonoro cómodo puede ser más alto de lo normal debido a niveles de ruido circundantes. Para evitar el riesgo de pérdida del oído, siempre utilice el Player al nivel sonoro que se fijó en un entorno silencioso.

#### **Operación de vehículos**

Nunca utilice el Player y los audífonos mientras opera un vehículo motorizado o monta una bicicleta.

#### **Seguridad eléctrica**

A pesar de que el Player ha sido concebido para uso riguroso, éste no es impermeable. Tenga mucho cuidado al utilizar el Player en entornos húmedos o mojados, ya que se ocasionarán fallas si se introduce agua dentro del Player.

**ADVERTENCIA:** Para impedir el peligro de incendios o choques eléctricos no exponga el Player a la lluvia o a la humedad.

#### **Baterías**

**PRECAUCIÓN**: Para lograr un desempeño óptimo, utilice solamente las baterías alcalinas AAA no recargables o las baterías NiMH AAA recargables.

#### **Requisitos del sistema**

Para organizar y transferir archivos de sonido digital al Intel® Pocket Concert™ Audio Player, su PC necesita:

- Microsoft Windows\* 98, 98SE, Me o 2000
- Procesador Intel® Pentium® de 200 MHz o más rápido
- Unidad de CD-ROM 4x o más rápida
- Una resolución de pantalla de 800x600 o superior con color de 16 bits
- Puerto USB
- 32 MB de RAM (64 MB recomendado)
- 111 MB de espacio de disco duro libre
	- 40 MB para el software de la aplicación
	- 71 MB para los archivos del Intel® Audio Sampler (optativo)
- Espacio adicional en el disco duro para los archivos de sonido digital adicionales

# **Recursos adicionales**

#### **Ayuda en línea**

Si desea más detalles acerca de las características y la capacidad del Intel® Pocket Concert™ Audio Player y el software suministrado, o para ver información acerca de la resolución de problemas, consulte la Ayuda en línea en:

**Inicio > Programas > Intel Pocket Concert Audio Player > Ayuda de Intel Pocket Concert Audio Player**

#### **Asistencia al cliente**

Si desea ayuda con el MusicMatch Jukebox:

- inicie una sesión en la World Wide Web y conéctese a www.musicmatch.com
- envíe un mensaje de correo electrónico a tech-support@musicmatch.com
- refiérase a la ayuda en línea de MusicMatch Jukebox para obtener información completa acerca de contactos

Si desea ayuda con el software del Intel® Audio Manager o con el Player:

- vaya a http://support.intel.com/support/peripherals/audioplayer o
- llame a un técnico de asistencia al cliente de Intel, al número correspondiente a su ubicación y que aparece a continuación.

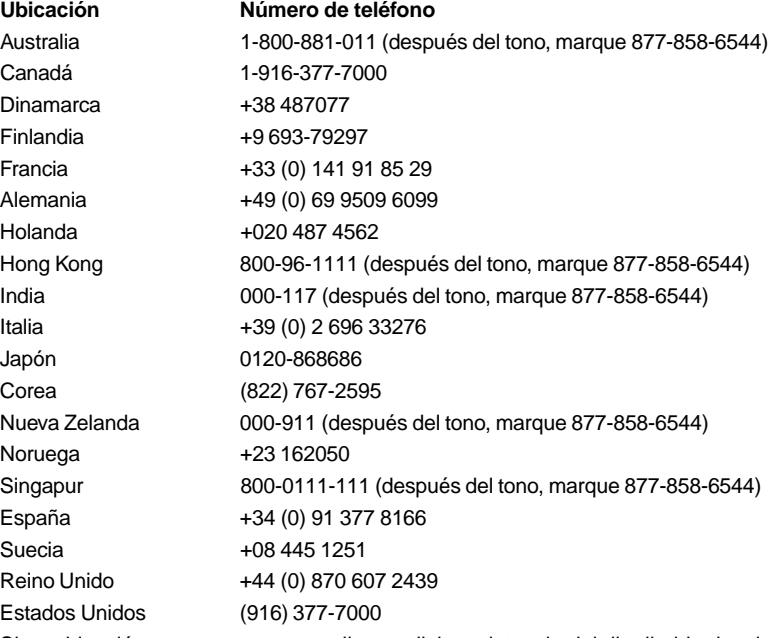

Si su ubicación no aparece en esta lista, solicite asistencia del distribuidor local.

**Nota:** El número de serie del Player está debajo de la cubierta de las baterías.

### **Notificaciones e información de la garantía**

Si desea información acerca de la garantía, copyrights, marcas registradas, renuncias de responsabilidad, responsabilidades, cumplimiento con la FCC (Agencia federal de telecomunicaciones) y la manera de desechar las baterías, consulte la documentación Player Information en:

**Inicio > Programs > Intel Pocket Concert Audio Player> Intel Pocket Concert Audio Player Information**

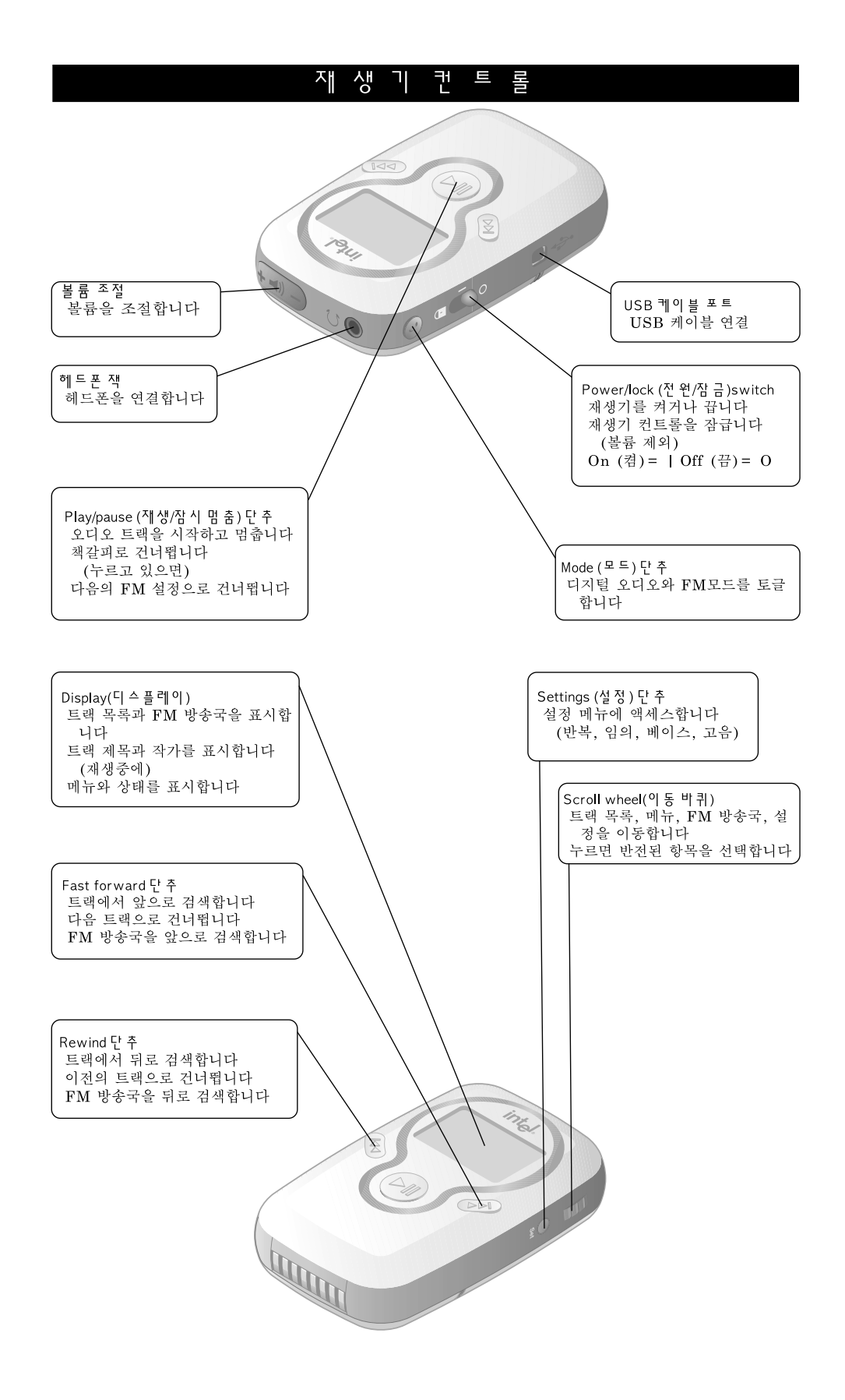

#### 재 생 기 와 램 퓨 터 \_설 정

소프트웨어 설치

1. 포함된 CD-ROM 을 CD-ROM 드라이브에 넣습니다.

설치가 자동으로 시작하지 않으면 Start (시작) 메뉴를 누르고 Run(실행)을 누릅니다. Run (실행) 대화 상자에서 "[x]:\setup.exe"을 입력합니다. 여기서 [x]는 PC의 CD-ROM 드라이브입니다.

2. 화면의 안내를 따라 키를 입력하라는 요청이 있으면 MusicMatch 주크박스 업그레이드 키를 이 설명서의 뒤에 인쇄된 대로 입력하십시오.

### FM 라디 오 구성

FM 튜너 설정 프로그램을 사용하여 재생기를 로컬 FM 라디오 주파수에 맞추십시오.

- 1. FM 튜너 설정 대화 상자에서 위치를 선택하십시오.
- 2. OK(확인)를 누르십시오.
- 3. 위치를 나중에 맞추려면 다음으로 갑니다. Start(시작)> Programs (프로그램)>Intel Pocket Concert Audio Player (Intel Pocket Concert 오디오 재생기) > FM Tuner Setup (튜너 설정)
- 참고: 이 기능을 사용할 수 없는 곳도 있습니다.

배터리 설치 1. 배터리 덮개의 화살표를 누르고 재생기에서 밀어 냅니다. 2. 2개의 AAA 배터리를 그림과 같이 넣습니다.

3. 배터리 덮개를 원위치에 놓습니다.

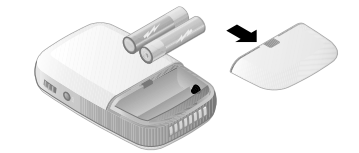

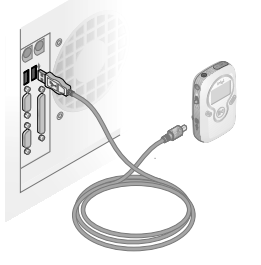

## 재 생 기 를 컴 퓨 터 에 연 결

- 1. 함께 들어있는 USB 케이블의 작은 끝을 재생기의 USB 포트에 연결합니다.
- 2. USB 케이블의 크고 납작한 끝을 컴퓨터의 USB 포트에 연결합니다.

## 헤드폰 연결

.<br>`헤드폰 코드를 Intel® Pocket Concert™ Audio Player 의 헤드 폰 잭에 연결합니다. 재생기와 함께 들어있는 헤드폰을 헤드밴드를 사용하여 머리 뒤로 착용하십시오.

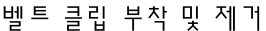

- 함께 들어있는 벨트 클럽을 재생기의 뒤에 한 번에 한 쪽 씩 부착하십시오.
- 벨트 클립의 화살표를 누르고 재생기 위쪽으로 밀면 떼어 집니다.

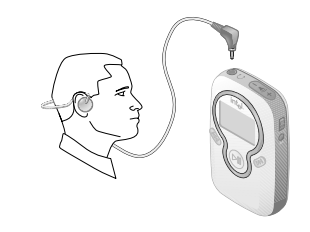

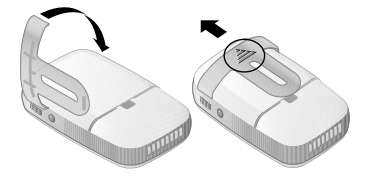

# 안 전

# 볼륨 수준

.<br>청취 볼륨을 안전하게 맞추려면 먼저 Intel® Pocket Concert™Audio Player 의 volume control (볼륨 조 절)을 최저 수준으로 놓습니다(볼륨 표시기에 눈금으로 표시됨). 그런 다음 편안하고, 선명하게, 잡음 없이 들을 수 있을 때까지 볼륨을 천천히 올립니다. 볼륨 수준이 설정되면 편안한 청취를 위 해 그대로 둡니다.

<mark>경 고: 재생기의 볼륨을 너무 크게 하면 일시적 또는 영구적으로 청력을 손실할 수 있습니다. 위의</mark> 볼륨 수준 권장 사항을 준수하여 지나치게 큰 소리에 접하지 않도록 하십시오. 주변의 소음 수준을 감안할 때 편안한 소리 수준은 다소 높을 수도 있습니다. 청력 손실의 위험을 방지하기 위하여 조 용한 환경에서 설정한 편안한 소리 수준에서 재생기(Player)를 사용하십시오.

## 차량 운행

차량 운행 또는 자전거를 탈 때 재생기와 헤드폰을 사용하지 마십시오.

# 전 기 안전

재생기를 활발히 마음껏 사용할 수는 있지만 방수는 아닙니다. 재생기를 습기 또는 물기가 있는 곳 에서 사용할 때는 주의해야 합니다. 재생기에 물이 들어가면 고장이 나게 됩니다.

경 고: 화재 또는 감전과 같은 재난을 방지하기 위하여 이 장비를 비나 수분이 있는 곳에 노출시키 지 마십시오

#### 배터리

주의: 최적의 성능을 위해 비충전용 알칼리 배터리 또는 충전용 AAA NiMH 배터리를 사용하십시 오.

# 시스템 요구 사항

디지털 오디오 파일을 정리하고 Intel® Pocket Concert™ Audio Player 로 전송하려면 다음 사항이 컴퓨 터에 필요합니다.

- Microsoft Windows\* 98, 98SE, Me, 또는 2000
- 200 MHz 이상의 Intel® Pentium™ 프로세서
- 4x 이상의 CD-ROM 드라이브
- 800x600 이상의 화면 해상도와 16 비트 색상
- USB  $\Xi \Xi$
- 32 MB 의 RAM (64 MB 권장)
- 111 MB의 여유 하드 디스크 공간
	- 40 MB 의 응용 프로그램 소프트웨어 공간
	- 71 MB 의 Intel® 오디오 샘플러 파일을 위한 공간 (선택 사항)
- 추가 디지털 오디오 파일을 위한 추가 하드 디스크 공간

#### 주 가 자 원

# 온라인 도움말

Intel® Pocket Concert™ Audio Player 및 이에 사용하는 소프트웨어에 관한 특성과 기능에 대한 자세한 정보를 보거나 문제 해결 정보를 찾으려면 다음의 온라인 도움말을 참고하십시오. Start (시작)) Programs (프로그램)) Intel Pocket Concert Audio Player) Intel Pocket Concert Audio Player Help(Intel Pocket Concert 오디오 재생기 도움말)

고객 지원 서비스

MusicMatch 주크박스에 관한 도움은:

• 월드 와이드 웹에 로그인한 다음 www.musicmatch.com 에 연결합니다.

• tech-support@musicmatch.com 으로 전자 우편을 보냅니다.

• 전체 문의처 목록은 MusicMatch 주크박스 온라인 도움말을 참조하십시오.

Intel® 오디오 관리자 소프트웨어 또는 재생기(Player) 에 관한 도움은

- http://support.intel.com/support/peripherals/audioplayer/
- 또는

• 다음의 Intel 고객 지원 서비스 전문가에게 전화하십시오.

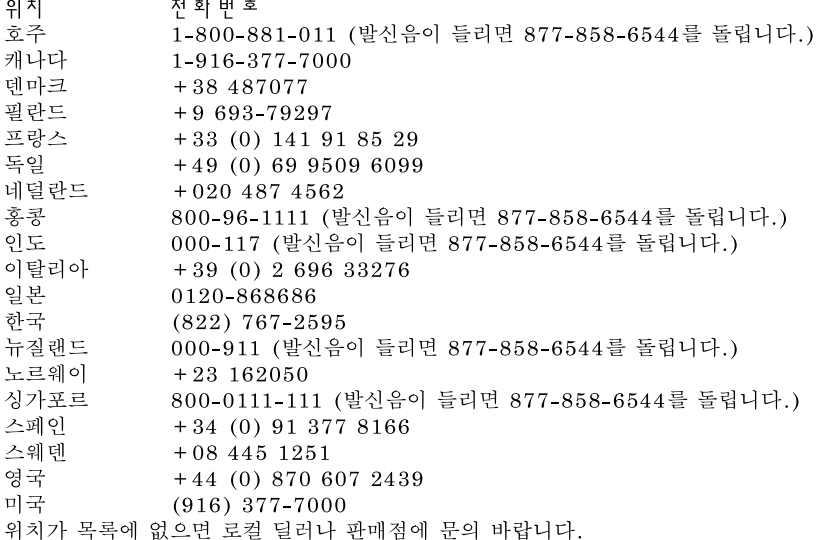

참 고: 재생기의 제품 일련 번호는 배터리 덮개의 안쪽에 있습니다.

# 통 보 및 보 증 정 보

제품 보증, 판권, 상표, 부인, 책임, FCC 규격 준수, 배터리 처분에 관한 정보는 다음의 재생기 정 보 문서를 보십시오. Start (시작)> Programs (프로그램)> Intel Pocket Concert Audio Player(Intel Pocket Concert Audio Player 오디 외재생기)> Intel Pocket Concert Audio Player Information(Intel Pocket Concert Audio Player Information 오디 오 재생기 정 보)

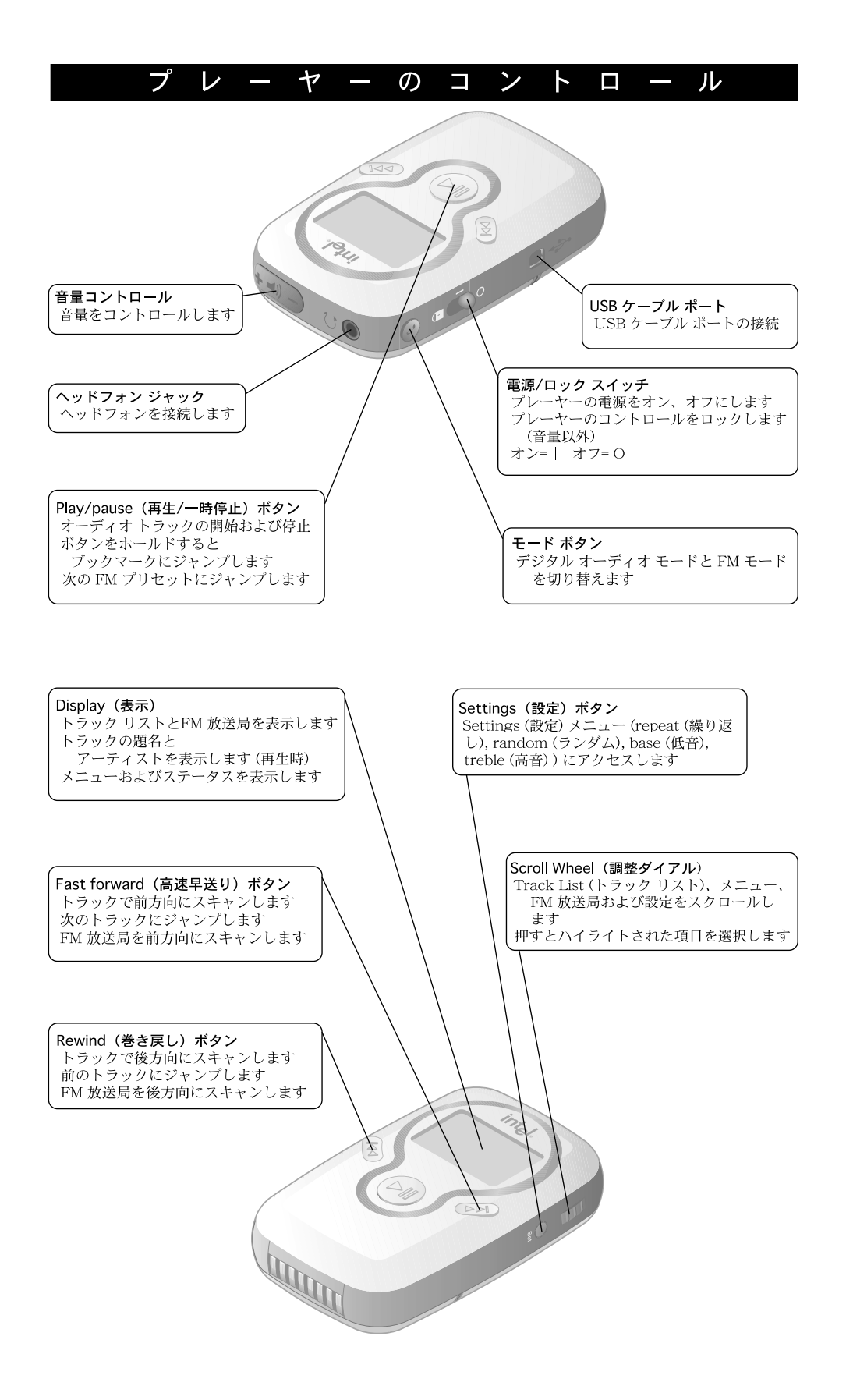

# プレーヤーとコンピュータのセットアップ

#### ソフトウェアのインストール

- 1. 付属の CD-ROM を CD-ROM ドライブに挿入します。インストールが自動的に開始されない場 合は、[スタート] メニューから [ファイル名を指定して実行] をクリックします。 [ファイル名を指定して実行] ダイアログ ボックスで「[x]:\setup.exe」 と入力します。 [x] はご 使用のコンピュータ の CD-ROM ドライブです。
- 2. 画面に表示される指示に従います。指示に従って 「MusicMatch Jukebox Upgrade Key (MusicMatch Jukebox アップグレード用のキー)」を本ガイドの裏に印刷されている通りに入力し ます。

## FMラジオの設定

FM Tuner Setup (FM チューナー セットアップ) プログラムを使用して、プレーヤーがお住まいの地域 のFMラジオ周波数と作動するように設定します。

- 1. FM Tuner Setup (FM チューナー セットアップ) ダイアログ ボックスから、該当する地域を選択し ます。
- 2. [OK] をクリックします。
- 3. 後で地域を選択する場合は、次のメニューにアクセスします。[スタート] > [プログラム] > [Intel Pocket Concert Audio Player] > [FM Tuner Setup]
- 注:この機能は、地域によっては使用できません。

## 雷池の装着

- 1. 電池カバーの矢印を押して、カバーをプレーヤーからス ライドします。
- 2. 単4形電池2本を表示されたとおりに入れます。
- 3. 電池カバーを元に戻します。

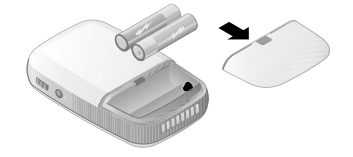

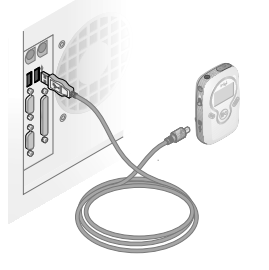

#### コンピュータにプレーヤーを接続

- 1. 付属の USB ケーブルの小さいほうの末端をプレーヤーの USB ポートに接続します。
- 2. USB ケーブルの大きく平たいほうの末端をコンピュータ の USB ポートに接続します。

#### ヘッドフォンの接続

• ヘッドフォン コードを Intel® Pocket Concert™ Audio Player のヘッドフォン ジャックに接続します。 プレーヤーに付属のヘッドフォンをヘッドバンドが頭の 後ろになるようにして装着します。

# ベルトクリップの装着と取り外し

- 付属のベルトクリップをプレーヤーの裏面に1度に片側 ずつ装着します。
- ベルトクリップの矢印を押しプレーヤーの上方向にスラ イドさせベルトクリップを取り外します。

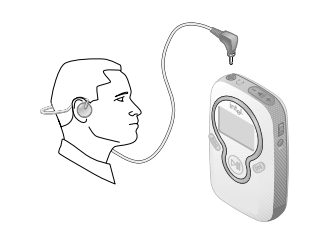

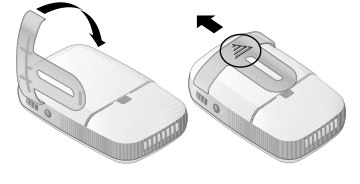

#### 安 全 性

#### 音量レベル

安全なリスニングの音量を設定するには、最初に Intel® Pocket Concert™ Audio Player の音量を最小レ ベル (インジケータにバーが1つ表示される) に調節します。次に、少しずつ音量を上げて快適でク<br>リアにひずみなく聴こえるように設定します。快適なリスニングができる音量レベルに設定したら、 その設定を使用します。

警告:プレーヤーの音量を快適なレベル以上に上げて使用すると、一時的または永久的に聴力を失 う危険があります。過度のサウンドレベルを防ぐためには、上記の音量設定の推奨事項に従ってく ださい。騒音が多い場所では、快適なサウンドレベルが通常より高くなる場合があります。聴力を 失う危険を防ぐためには、静かな場所で設定した快適なサウンドレベルで常にプレーヤーをお使い ください。

#### 乗り物の運転

自動車または自転車の運転中にプレーヤーのヘッドフォンを使用しないでください。

#### 電気の安全性

プレーヤーは激しい動作中にも使用できるように設計されていますが、防水性ではありません。湿っ たり濡れた環境でプレーヤーをご使用になるときは、プレーヤーの内部に水が入らないようにご注意 ください。故障の原因になります。

警告:火事または感電を防止するために、プレーヤーを雨または湿気にさらさないでください。

#### 電池

注: 最適なパフォーマンスのために単4形の非充電式アルカリ電池または単4形の充電式 NiMH (ニッケル水素)電池のみを使用してください。

#### システム要件

デジタル オーディオ ファイルをIntel® Pocket Concert™ Audio Player に整理したり転送するに は、次のシステムが必要です。

- Microsoft Windows\* 98、Windows 98SE、Windows Me、または Windows 2000
- 200 MHz Intel® Pentium™プロセッサ以上
- 4 倍速以上の CD-ROM ドライブ
- 16 ビット カラーの 800x600 以上の解像度
- USB ポート
- 32 MB の RAM (64 MB 推奨)
- 111 MB のハード ディスクの空き領域
	- アプリケーション ソフトウェア用に 40 MB
	- Intel® Audio Sampler ファイル用に 71 MB (オプション)
- 追加デジタル オーディオ ファイル用のハード ディスク領域

#### 加 追  $\mathcal{O}$ 源 箵

#### オンライン ヘルプ

Intel® Pocket Concert™ Audio Player と付属ソフトウェアの機能の詳細情報またはトラブルシューティ ング情報を検索するには、次の場所にあるオンラインヘルプを参照してください。 [スタート] >[プログラム] >[Intel Pocket Concert Audio Player] >[Intel Pocket Concert Audio Player ヘルプ]

## カスタマー サポート

MusicMatch Jukebox\* のテクニカル サポート:

- World Wide Web にログオンして www.musicmatch.com にアクセスしてください。
- tech-support@musicmatch.comにEメールでお尋ねください。
- サポートの連絡先に関する完全な情報は、MusicMatch Jukebox オンライン ヘルプを参照して ください。

Intel® Audio Manager ソフトウェアまたは Intel® Pocket Concert™ Audio Player のテクニカル サポート: • http://support.intel.com/support/peripherals/audioplayer/

- または
- 下記の該当地域のインテル カスタマ サポートに電話でお問い合わせください。

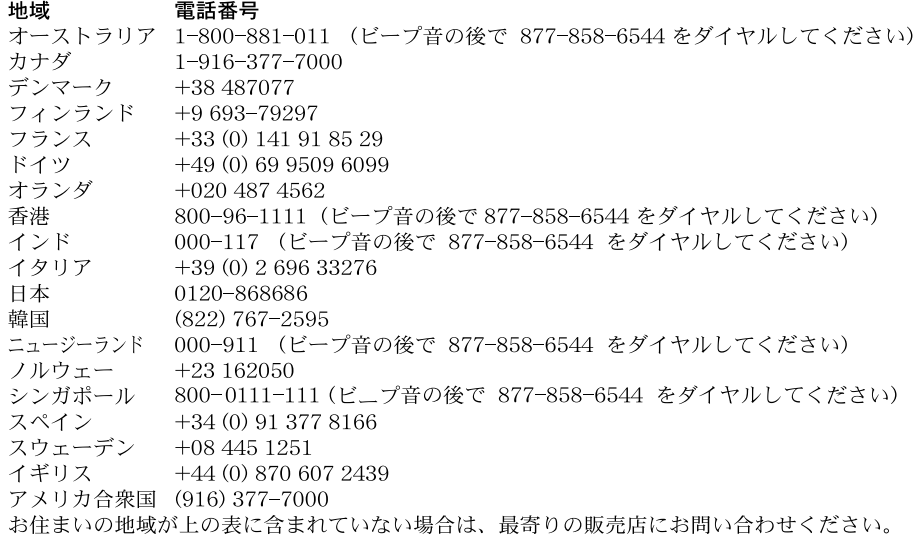

注:プレーヤーのシリアル番号は電池カバーの内側にあります。

#### 通告 & 保証に関する情報

保証、著作権、商標、注意事項、準拠、および電池の処分に関する情報は、次のプレーヤー情報文 書を参照してください。

[スタート] >[ プログラム] >[ Intel Pocket Concert Audio Player] >[Intel Pocket Concert Audio Player 情報]

**MusicMatch Jukebox Upgrade Key**

Copyright ©2001 Intel Corporation All rights reserved.<br>Intel and Pocket Concert are trademarks or registered trademarks of<br>Intel Corporation or its subsidiaries in the United States and other<br>countries.<br>"Other brands and n

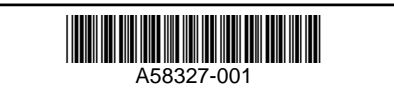